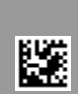

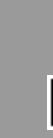

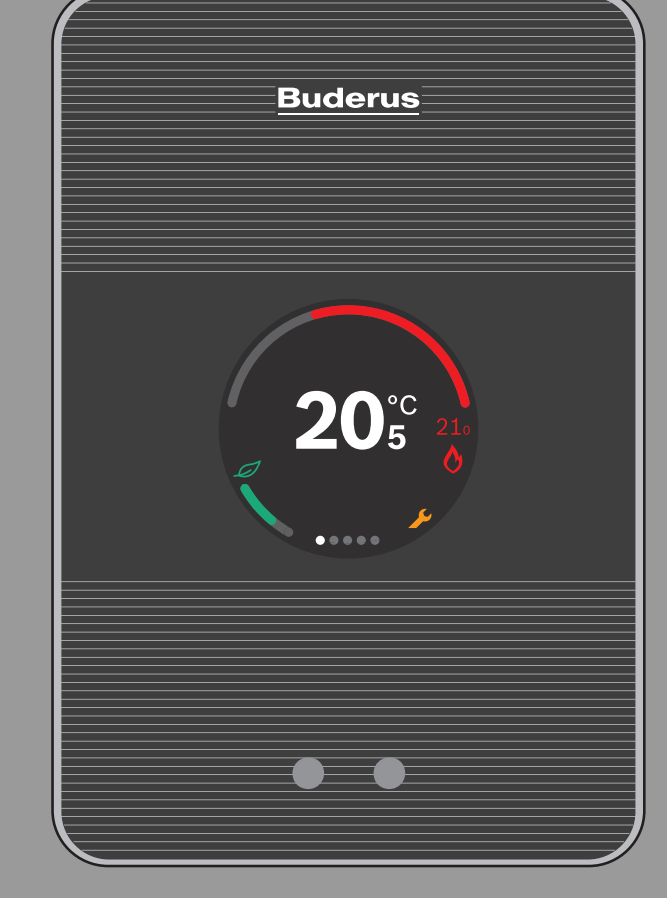

**Buderus** 

# Logamatic TC100

Регулятор с дистанционным управлением

Инструкция по монтажу и эксплуатации

### **Содержание [1 Правила техники безопасности](#page-1-0). . . . . . . . . . . . . . . . . . . . . . . . [2](#page-1-0)**  $1.1$  Пояснения условных обозначений .......... ..... [2](#page-1-1) [1.2 Правила техники безопасности](#page-1-2) . . . . . . . . . . . . . . . . [2](#page-1-2) **[2 Охрана окружающей среды и утилизация](#page-1-3) . . . . . . . . . . . . . . [2](#page-1-3) [3 Информация об изделии](#page-2-0). . . . . . . . . . . . . . . . . . . . . . . . . . . . . . [3](#page-2-0)** [3.1 Комплект поставки](#page-2-1) . . . . . . . . . . . . . . . . . . . . . . . . . . . . . [3](#page-2-1) [3.2 Дополнительные комплектующие](#page-2-2) . . . . . . . . . . . . . . . . [3](#page-2-2) [3.3 Положения гарантии](#page-2-3) . . . . . . . . . . . . . . . . . . . . . . . . . . . [3](#page-2-3) [3.4 Декларация о соответствии \(EC\)](#page-2-4) . . . . . . . . . . . . . . . . . [3](#page-2-4) [3.5 Защита данных](#page-2-5) . . . . . . . . . . . . . . . . . . . . . . . . . . . . . . . . [3](#page-2-5)  $3.6$  $3.6$  Соединение в сети передачи данных  $\dots\dots\dots$ [3.7 Датчик приближения и сенсорный экран](#page-2-7) . . . . . . . . . . [3](#page-2-7) [3.8 Ambient Light](#page-2-8) . . . . . . . . . . . . . . . . . . . . . . . . . . . . . . . . . . [3](#page-2-8) **[4 Монтаж](#page-3-0) . . . . . . . . . . . . . . . . . . . . . . . . . . . . . . . . . . . . . . . . . . . . . [4](#page-3-0)** [4.1 Перед монтажом.](#page-3-1) . . . . . . . . . . . . . . . . . . . . . . . . . . . . . . [4](#page-3-1) [4.2 Определение места установки](#page-3-2) . . . . . . . . . . . . . . . . . . . [4](#page-3-2) [4.3 Монтаж цоколя](#page-3-3) . . . . . . . . . . . . . . . . . . . . . . . . . . . . . . . . [4](#page-3-3) [4.4 Подключение к теплогенератору](#page-3-4) . . . . . . . . . . . . . . . [4](#page-3-4) [4.5 Монтаж и демонтаж регулятора](#page-4-0) . . . . . . . . . . . . . . . . . . [5](#page-4-0) **[5 Пуск в эксплуатацию](#page-4-1) . . . . . . . . . . . . . . . . . . . . . . . . . . . . . . . . . [5](#page-4-1)** [5.1 Запуск Logamatic TC100](#page-4-2) . . . . . . . . . . . . . . . . . . . . . . . . [5](#page-4-2) [5.2 Обновление программного обеспечения](#page-4-3)..... ..... [5](#page-4-3)  $5.3$  Управление сенсорным экраном . . . . . . . . . . . . . . . [6](#page-5-0) [5.4 Соединение сети WLAN](#page-5-1) . . . . . . . . . . . . . . . . . . . . . . . . . [6](#page-5-1) [5.5 Ввод пароля для сети WLAN](#page-5-2) . . . . . . . . . . . . . . . . . . . . . [6](#page-5-2) [5.6 Приложение MyMode](#page-5-3) . . . . . . . . . . . . . . . . . . . . . . . . . . . [6](#page-5-3) [5.7 Электронный термостатический вентиль](#page-5-4) . . . . . . . . . . [6](#page-5-4) **[6 Управление](#page-6-0) . . . . . . . . . . . . . . . . . . . . . . . . . . . . . . . . . . . . . . . . . [7](#page-6-0)** [6.1 Стартовый экран.](#page-6-1) . . . . . . . . . . . . . . . . . . . . . . . . . . . . . . [7](#page-6-1) [6.2 Фон знака.](#page-6-2) . . . . . . . . . . . . . . . . . . . . . . . . . . . . . . . . . . . . [7](#page-6-2) [6.3 Вкладки](#page-6-3) . . . . . . . . . . . . . . . . . . . . . . . . . . . . . . . . . . . . . . [7](#page-6-3) [6.4 Защита от детей](#page-6-4) . . . . . . . . . . . . . . . . . . . . . . . . . . . . . . . [7](#page-6-4) [6.5 Настройка температуры](#page-7-0) . . . . . . . . . . . . . . . . . . . . . . . . [8](#page-7-0) [6.6 Ручной режим или программа работы по](#page-7-1)  [времени](#page-7-1) . . . . . . . . . . . . . . . . . . . . . . . . . . . . . . . . . . . . . . [8](#page-7-1) [6.7 Отсутствие функции людей](#page-7-2). . . . . . . . . . . . . . . . . . . . . . [8](#page-7-2) [6.8 Приготовление горячей воды](#page-7-3). . . . . . . . . . . . . . . . . . . . [8](#page-7-3) [6.9 Настройки](#page-8-0) . . . . . . . . . . . . . . . . . . . . . . . . . . . . . . . . . . . . [9](#page-8-0) [6.9.1 HACTPOüKA WLAN](#page-8-1) . . . . . . . . . . . . . . . . . . . . . . . . . . . . . [9](#page-8-1) [6.9.2 Перезапуск](#page-8-2) . . . . . . . . . . . . . . . . . . . . . . . . . . . . . . . . . . . [9](#page-8-2) [6.9.3 Версии прошивки.](#page-8-3) . . . . . . . . . . . . . . . . . . . . . . . . . . . . . [9](#page-8-3) [6.9.4 Стартовый экран.](#page-8-4) . . . . . . . . . . . . . . . . . . . . . . . . . . . . . . [9](#page-8-4) [6.9.5 QR-код](#page-8-5) . . . . . . . . . . . . . . . . . . . . . . . . . . . . . . . . . . . . . . . [9](#page-8-5) **[7 Неисправности](#page-9-0) . . . . . . . . . . . . . . . . . . . . . . . . . . . . . . . . . . . . . [10](#page-9-0) [8 Технические характеристики](#page-9-1). . . . . . . . . . . . . . . . . . . . . . . . . [10](#page-9-1) [9 Класс ErP](#page-10-0). . . . . . . . . . . . . . . . . . . . . . . . . . . . . . . . . . . . . . . . . . . [11](#page-10-0) [10 Список используемых компонентов Open Source](#page-10-1) . . . . . . [11](#page-10-1)**

**[11 Приложение](#page-10-2) . . . . . . . . . . . . . . . . . . . . . . . . . . . . . . . . . . . . . . . . [11](#page-10-2)**

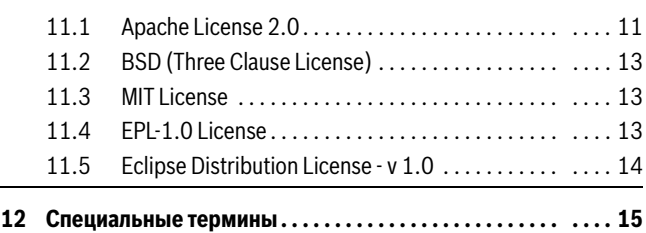

### <span id="page-1-0"></span>**1 Правила техники безопасности**

### <span id="page-1-1"></span>**1.1 Пояснения условных обозначений**

### **Информационный символ**

 $\mathbf i$ 

Важная информация размещается между 2 строками и отмечается символом i в квадрате.

### **Другие знаки**

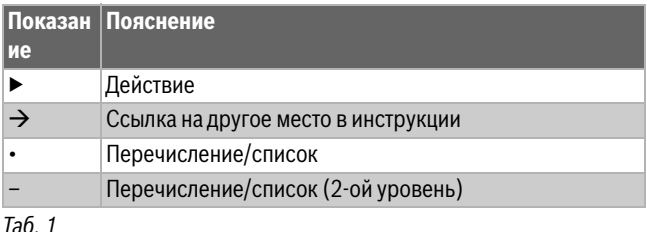

# $\mathbf i$

Внимательно прочитайте эту инструкцию перед применением.

### <span id="page-1-2"></span>**1.2 Правила техники безопасности**

Этот регулятор температуры предназначен для системы управления теплогенератором в квартире.

- Запрещается разбирать регулятор температуры.
- Не допускайте воздействия высоких температур, влажности и пыли.
- Во избежание короткого замыкания или повреждения регулятора не применяйте при очистке жидкости или чистящие средства.
- Перед монтажом регулятора отключите сетевое напряжение теплогенератора.

### <span id="page-1-3"></span>**2 Охрана окружающей среды и утилизация**

Защита окружающей среды — это основной принцип деятельности предприятий группы Bosch.

Качество продукции, экономичность и охрана окружающей среды равнозначные для нас цели. Мы строго соблюдаем законы и правила охраны окружающей среды.

Для защиты окружающей среды мы применяем наилучшую технику и материалы (с учетом экономических аспектов).

### **Упаковка**

При изготовлении упаковки мы учитываем национальные правила утилизации упаковочных материалов, которые гарантируют оптимальные возможности для их переработки. Все используемые упаковочные материалы являются экологичными и подлежат вторичной переработке.

### **Отслужившее свой срок электрическое и электронное оборудование**

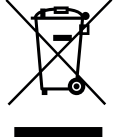

Непригодное к применению электрическое и электронное оборудование нужно собирать отдельно и отправлять на экологичную переработку

(Европейская директива об отслуживших свой срок электрических и электронных приборах).

Пользуйтесь для утилизации национальными

системами возврата и сбора электрического и электронного оборудования.

Батарейки нельзя выбрасывать с бытовым мусором. Использованные батарейки должны утилизироваться через местные пункты сбора.

### <span id="page-2-0"></span>**3 Информация об изделии**

### <span id="page-2-1"></span>**3.1 Комплект поставки**

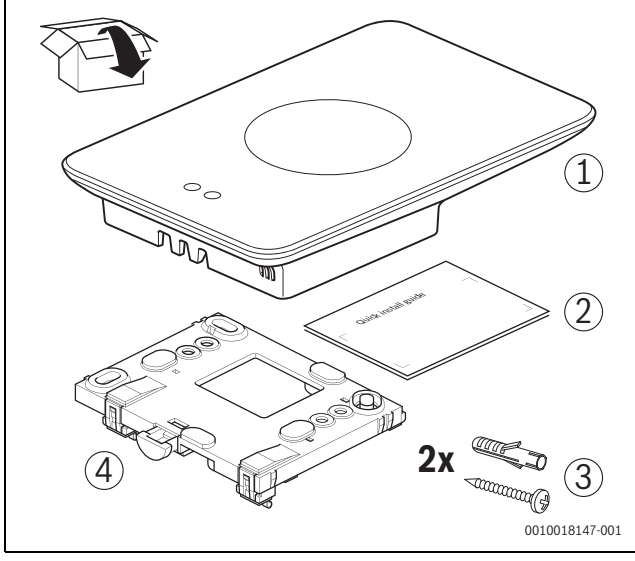

*Рис. 1 Комплект поставки*

- [1] Logamatic TC100<br>[2] Краткая инструкц
- [2] Краткая инструкция по монтажу
- [3] Винт с дюбелем 2 ×
- [4] Цоколь

### <span id="page-2-2"></span>**3.2 Дополнительные комплектующие**

Доступно следующее дополнительное оборудование:

- «Умный» термостат радиатора отопления
- Адаптер Logamatic TC100
- Logamatic TC100 App (безвозмездно)
- Настольная стойка.

Текущий обзор приведен на сайте www.buderuslogamaticTC100.com.

### <span id="page-2-3"></span>**3.3 Положения гарантии**

На Logamatic TC100 предоставляется гарантия от изготовителя на 2 года.

### <span id="page-2-4"></span>**3.4 Декларация о соответствии (EC)**

Настоящим Bosch Thermotechnik GmbH заявляет, что  $\epsilon$ радиооборудование типа «Thermostat AA» удовлетворяет требованиям директивы 2014/53/ЕС.

Весь текст сертификата соответствия ЕС доступен здесь: www.buderus-logamaticTC100.com .

### <span id="page-2-5"></span>**3.5 Защита данных**

Дополнительная информация о защите данных размещена на вебсайте Logamatic TC100 в разделе «Конфиденциальность».<sup>1)</sup>

### <span id="page-2-6"></span>**3.6 Соединение в сети передачи данных**

- ▶ Logamatic TC100 поддерживает открытые (незащищенные) каналы передачи данных через WLAN и защищенные каналы передачи данных через WLAN по протоколам WEP 128, WPA и WPA2. WPA2 считается самым надежным протоколом и поэтому является предпочтительным.
- «Скрытые» сети не поддерживаются.
- ▶ Logamatic TC100 обеспечивает настройку времени на сервере Buderus. При отсутствии соединения с сервером Logamatic TC100 включается только в ручном режиме.
- Все расходы, связанные с подключением устройства Smart Device к сети Интернет, несет пользователь.
- Тип подключенного теплогенератора определяет, какие функции будут применяться. Проконсультируйтесь на веб-сайте Logamatic TC100, какие функции и для каких теплогенераторов являются доступными.2)

### <span id="page-2-7"></span>**3.7 Датчик приближения и сенсорный экран**

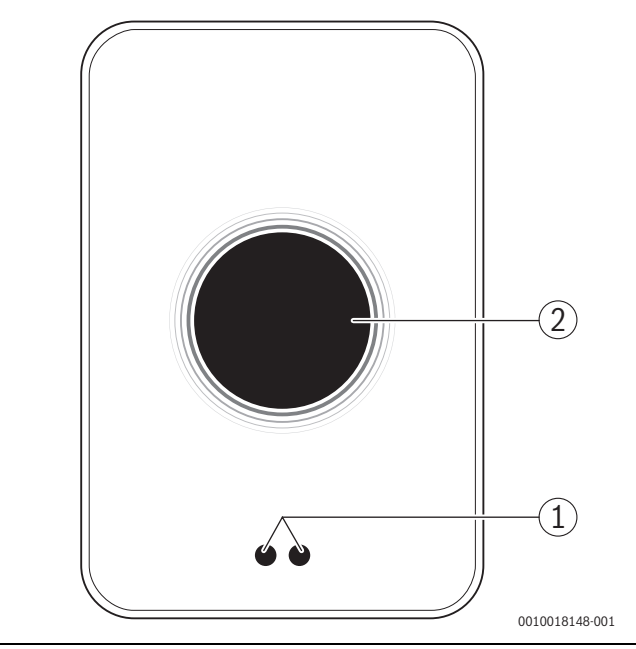

*Рис. 2 Датчик приближения и сенсорный экран*

- [1] Датчик приближения
- [2] Сенсорный экран

Датчик приближения [1] распознает присутствие перед сенсорным экраном [2] и начинает светиться. Если процесс распознавания длится более 5 минут или если в течение определенного времени не будет распознано присутствие людей, сенсорный экран автоматически выключается.

▶ При необходимости очищайте сенсорный экран чистой и сухой салфеткой.

### <span id="page-2-8"></span>**3.8 Ambient Light**

Logamatic TC100 управляется не только посредством приложения, но и с помощью Ambient Light. Как только запрос нагрева перенаправляется системе отопления с помощью приложения и Logamatic TC100, на одну секунду загорается оранжевый (если температура повышается) и синий свет (если понижается). Если вы

<sup>1)</sup> Веб-адрес приведен на обратной стороне этого документа.

<sup>2)</sup> Веб-адрес приведен на обратной стороне этого документа.

выходите из квартиры, в течение одной секунды горит зеленый свет: это означает, что система отопления автоматически переключилась в режим отсутствия. Красный свет означает, что в вашей системе отопления возникла неисправность. При бесперебойной эксплуатации Ambient Light остается выключенной.

### <span id="page-3-0"></span>**4 Монтаж**

### <span id="page-3-1"></span>**4.1 Перед монтажом**

▶ Перед монтажом убедитесь в том, что Logamatic TC100 можно комбинировать с теплогенератором.

На веб-сайте Logamatic TC100 приведен список возможных комбинаций с или без Logamatic TC100.<sup>1)</sup>

Минимальные требования для монтажа регулятора:

- 2-жильный кабель к теплогенератору, подходящий для работы с Logamatic TC100.
- ▶ Доступ к широкополосному Интернету обеспечивается через соединение WLAN 802.11 b/g (2,4 ГГц) при использовании приложения и наличии Интернет-соединения.

<span id="page-3-2"></span>**4.2 Определение места установки**

### $\mathbf i$

Контрольное помещение представляет собой помещение (например, гостиная), в котором измеряется температура, принятая как общая температура для всей квартиры, и в котором люди находятся большую часть времени.

# $\mathbf i$

При применении системы управления для измерения наружной температуры не требуется установка регулятора в контрольном помещении.

▶ Смонтируйте регулятор на внутренней стене контрольного помещения. Обеспечьте достаточное свободное пространство вокруг регулятора.

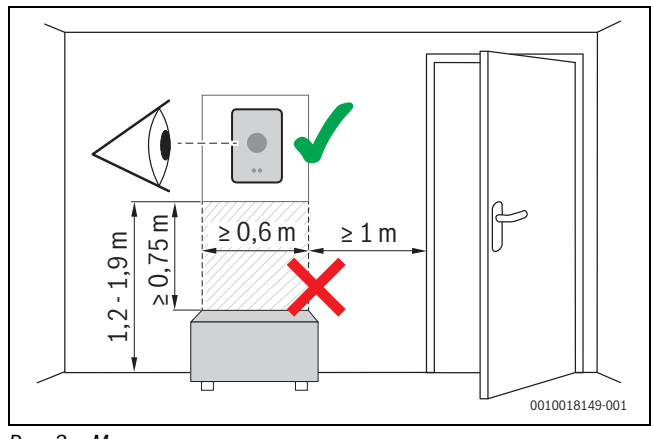

*Рис. 3 Место установки регулятора, отступ*

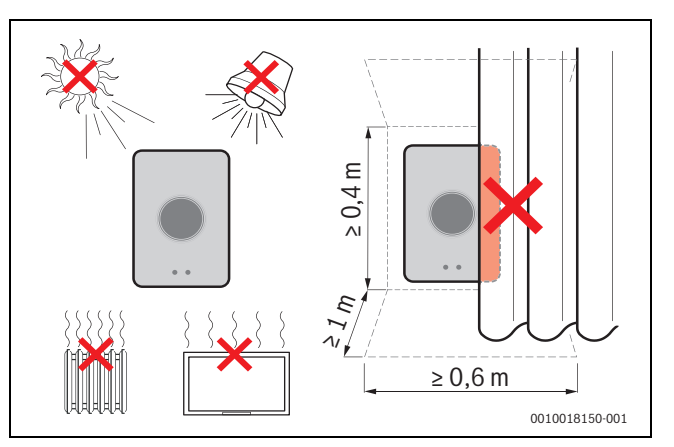

*Рис. 4 Место установки регулятора, критерии*

### <span id="page-3-3"></span>**4.3 Монтаж цоколя**

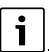

Для замены регулятора Logamatic TC100 может потребоваться цоколь  $(\rightarrow \text{r}$  глав[а 4.5](#page-4-0)).

Этот цоколь можно закрепить непосредственно на стене, например, на месте предыдущего регулятора.

▶ Выньте вилку электропитания теплогенератора из розетки.

## i

При монтаже к штепсельной розетке для скрытой проводки проследите за тем, чтобы на измерение температуры в помещении не повлиял возможный сквозняк. При необходимости заполните штепсельную розетку для скрытой проводки изолирующим материалом.

▶ Подключите сетевой кабель (шинное соединение теплогенератора) к клемме цоколя. Провода можно подключать в произвольном порядке.

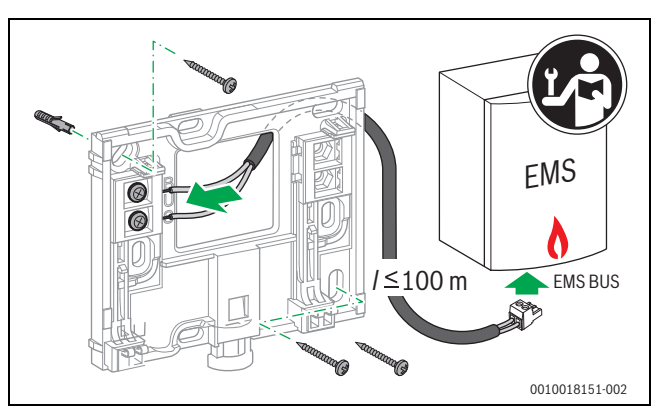

*Рис. 5 Подключение цоколя*

### <span id="page-3-4"></span>**4.4 Подключение к теплогенератору**

 $\mathbf{i}$ 

Более подробную информацию о подключении Logamatic TC100 см. в инструкции по монтажу теплогенератора.

<sup>1)</sup> Веб-адрес приведен на обратной стороне этого документа.

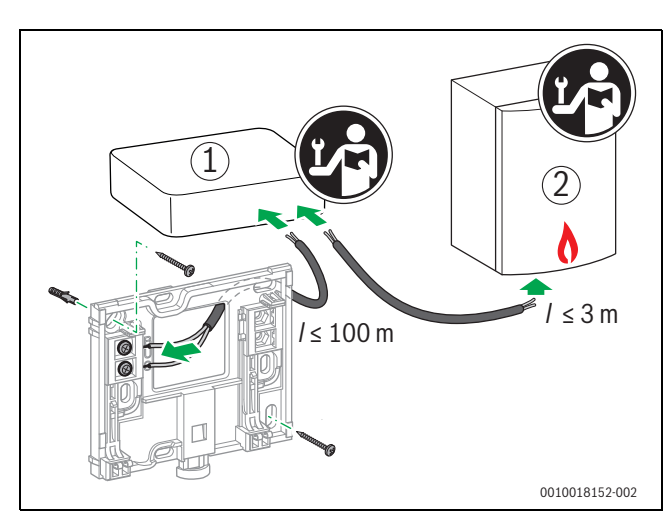

*Рис. 6 Подключение адаптера Logamatic TC100*

[1] Адаптер Logamatic TC100

[2] Теплогенераторы, использующие iRT, OpenTherm или On-Off

Для подключения к теплогенератору имеются различные возможности:

- Замена существующего термостата на одном и том же цоколе. Logamatic TC100 готов к работе.
- <span id="page-4-4"></span> $B$ uderus<sup>1)</sup> Теплогенератор с видимым оранжевым разъемом для термостата на нижней стороне: соедините Logamatic TC100 при помощи оранжевой присоединительной клеммы с оранжевым разъемом для термостата.
- Buderu[s](#page-4-4) Теплогенератор без видимого разъема для термостата. Вскрывать теплогенератор разрешается только компетентному специалисту по отопительной технике.
- Теплогенераторы, использующие iRT, OpenTherm или On-Off, можно подключить только с помощью адаптера Logamatic TC100 (дополнительное оборудование). Для получения более подробной информации посетите наш веб-сайт ( $\rightarrow$  на обратной стороне данного документа) или проконсультируйтесь в специализированной монтажной организации.

### <span id="page-4-0"></span>**4.5 Монтаж и демонтаж регулятора**

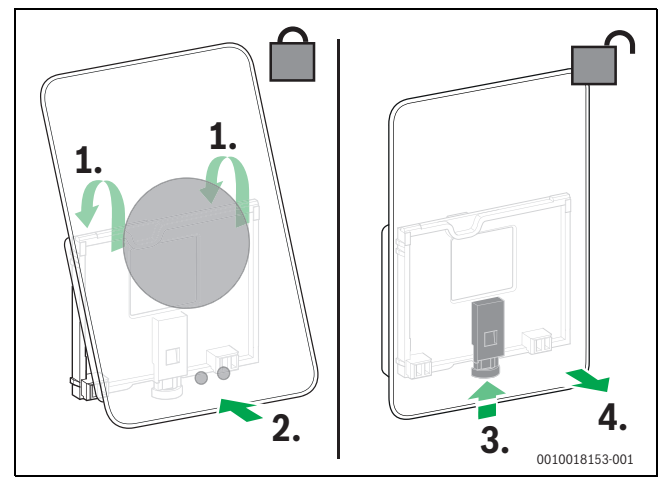

<span id="page-4-5"></span>*Рис. 7 Монтаж и демонтаж регулятора*

#### **Монтаж**

- ▶ Зацепите Logamatic TC100 за цоколь [1].
- ▶ Надавите на нижнюю сторону Logamatic TC100 напротив цоколя до «щелчка» [2].

Теперь Logamatic TC100 заблокирован.

### **Демонтаж**

- ▶ Для деблокировки Logamatic TC100 нажмите кнопку деблокировки [3].
- ▶ Приподнимите Logamatic TC100 и извлеките [4].

### <span id="page-4-1"></span>**5 Пуск в эксплуатацию**

### <span id="page-4-2"></span>**5.1 Запуск Logamatic TC100**

- ▶ Снимите защитную пленку с Logamatic TC100.
- ▶ Вставьте вилку электропитания теплогенератора в розетку.
- ▶ Включение теплогенератор.

Сетевое напряжение поступает в Logamatic TC100 и производится поиск соединения со следующими компонентами системы:

- теплогенератор [1],
- сеть WLAN [2],
- сервер Buderus [3].

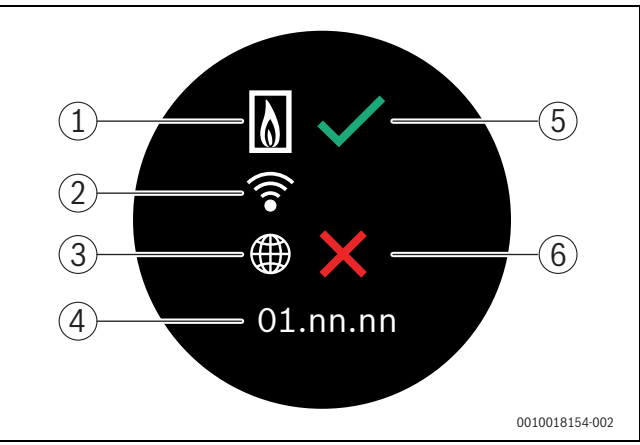

*Рис. 8 Стартовый экран*

- [1] Соединение с теплогенератором
- [2] Соединение с сетью WLAN
- [3] Соединение с сервером Buderus
- [4] Версия программного обеспечения (пример)
- [5] Соединение выполнено (пример)
- [6] Соединение не выполнено (пример)

Зеленая галочка [5] на экране указывает на то, что соединение выполнено. Красный крестик [6] на экране указывает на то, что соединение не выполнено. Обзор возможных причин отсутствия соединения и решений по созданию соединения приведен в глав[е 7,](#page-9-0) стр. [10](#page-9-0).

### <span id="page-4-3"></span>**5.2 Обновление программного обеспечения**

Версия программного обеспечения, приведенная в этом документе: 03.00.00. Установленная версия программного обеспечения отображается на стартовом экране [4]. Обновление программного обеспечения производится автоматически. Может получиться так, что Logamatic TC100 на момент поставки не будет располагать текущей версией программного обеспечения и не все функции в приложении будут поддерживаться. Обновление программного обеспечения может продолжаться некоторое время. С помощью приложения запустить обновление можно сразу.

После обновления расположение сенсорного экрана может отличаться от расположения, приведенного в этом документе. См. последнюю версию этого документа на веб-сайте Logamatic TC100 Buderus.<sup>2)</sup>

<sup>1)</sup> Или бренд Bosch (Nefit, Junkers, Worcester, ELM LeBlanc).

<sup>2)</sup> Веб-адрес приведен на обратной стороне этого документа.

### <span id="page-5-0"></span>**5.3 Управление сенсорным экраном**

Изменение настроек возможно горизонтальным или вертикальным движением пальца (Swipe) или путем нажатия (Tap). Управление сенсорным экраном выполняется только рукой.

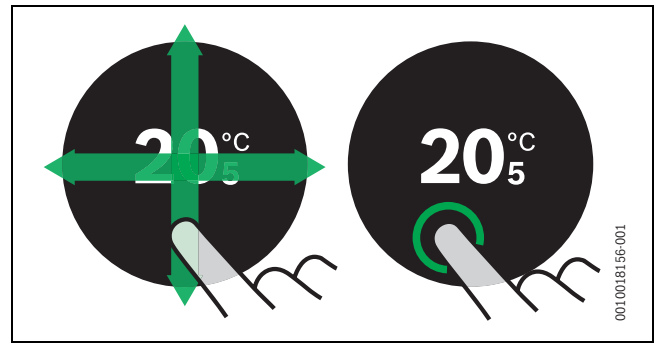

*Рис. 9 Движение или нажатие*

### <span id="page-5-1"></span>**5.4 Соединение сети WLAN**

### $\mathbf i$

Logamatic TC100 может создавать соединение только с «видимыми» сетями. При необходимости соединения Logamatic TC100 со «скрытой сетью» следует сначала сделать эту сеть «видимой». После создания соединения сеть можно снова «скрыть».

После создания соединения между Logamatic TC100 и теплогенератором производится автоматический поиск сетей WLAN [3], а сети отображаются на сенсорном экране. Во время поиска на сенсорном экране появляется мигающий знак WLAN.

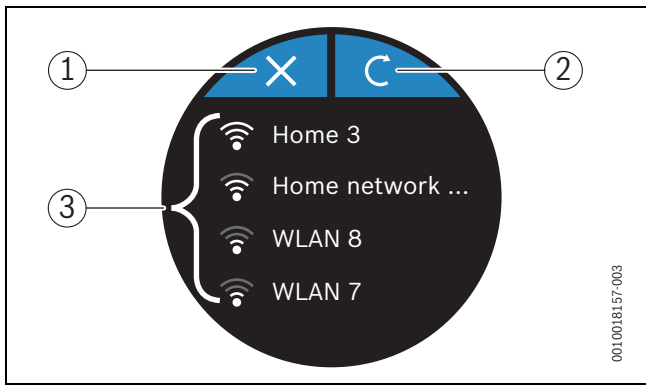

<span id="page-5-5"></span>*Рис. 10 Доступные сети WLAN*

- [1] Кнопка отмены
- [2] Обновить ключ
- [3] Доступные сети WLAN
- ▶ Выполните вертикальное скользящее движение пальцем для нахождения сети WLAN.
- ▶ Выберите необходимую сеть WLAN.
- Если сеть WLAN защищена паролем:
- $\blacktriangleright$  Введите пароль для сети WLAN ( $\rightarrow$  глав[а 5.5\)](#page-5-2).
- При отсутствии необходимой сети WLAN:
- $\blacktriangleright$  Нажмите кнопку отмены [1] для установки регулятора в режим Off-line.

Температура регулируется на сенсорном экране только в ручном режиме. Отсутствует соединение с приложением или с вебсайтом Buderus. Возможные проблемы при создании соединений,  $\rightarrow$  глав[а 7,](#page-9-0) стр. [10](#page-9-0) и глава [7](#page-9-0), стр[. 10.](#page-9-0)

После создания всех соединений происходит синхронизация данных. На сенсорном экране появляется стартовый экран.

### <span id="page-5-2"></span>**5.5 Ввод пароля для сети WLAN**

### $\mathbf{i}$

Logamatic TC100 использует стандартный протокол WLAN.

▶ Поэтому в пароле для сети WLAN не следует использовать знаки \$.

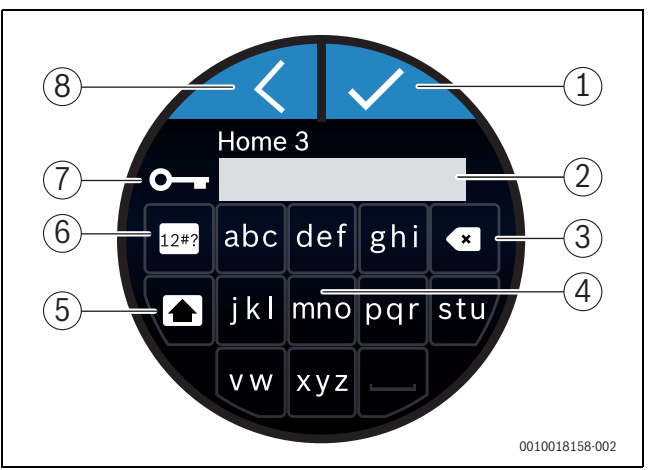

### *Рис. 11 Ввод пароля для сети WLAN*

С помощью кнопки возврата Return [8] можно выполнить сброс до предыдущей индикации. Ошибку при вводе можно исправить кнопкой «Back» [3]. Ввод подтверждается кнопкой Enter [1]. С помощью кнопок [4] можно ввести пароль в строке ввода [2]. Используйте кнопку Shift [5] для ввода прописных букв. С помощью кнопки [6] можно вводить специальные знаки. Код [7] на экране указывает на то, что сеть WLAN защищена паролем.

- ▶ Введите пароль для сети WLAN.
- ▶ Подтвердите пароль кнопкой Enter[1]. На сенсорном экране появляется стартовый экран  $(\rightarrow \text{тава } 6.1)$ .

### <span id="page-5-3"></span>**5.6 Приложение MyMode**

Приложение MyMode включает в себя функции, которые отсутствуют в Logamatic TC100.

▶ Загрузите приложение MyMode Buderus.

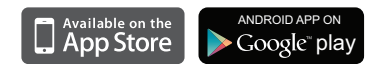

- ▶ Установите приложение MyMode Buderus.
- Выполните регистрацию приложения в Logamatic TC100.
- ▶ Введите одноразовый код доступа или просканируйте код QR  $\rightarrow$  стикер на инструкции по быстрому монтажу).
- ▶ Установите соединение с Logamatic TC100.
- ▶ Введите свой личный пароль.

На веб-сайте www.buderus-logamaticTC100.com приведен обзор совместимых смарт-устройств.

### <span id="page-5-4"></span>**5.7 Электронный термостатический вентиль**

Logamatic TC100 может установить беспроводное соединение с 19 электронными термостатическими вентилями (дополнительное оборудование) Bosch. Таким образом можно установить различную температуру в разных помещениях.

▶ Соедините электронные вентили регулятора через приложение MyMode (привязка). См. инструкцию для электронных термостатических вентилей или следуйте указаниям приложения MyMode.

### <span id="page-6-0"></span>**6 Управление**

### <span id="page-6-1"></span>**6.1 Стартовый экран**

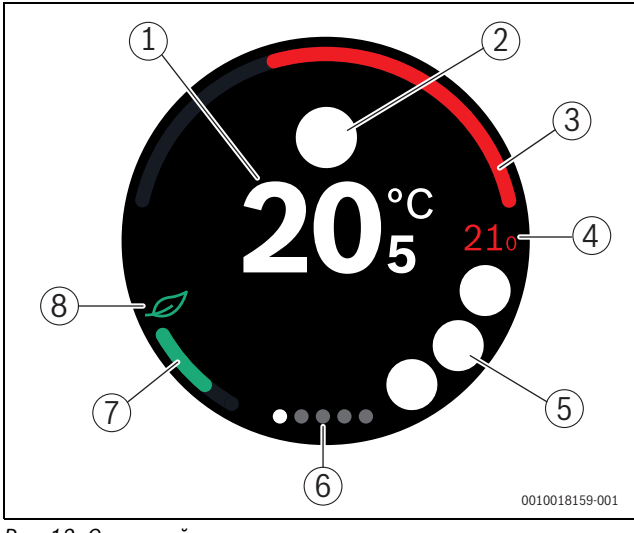

<span id="page-6-5"></span>*Рис. 12 Стартовый экран*

- [1] Фактическая комнатная температура
- [2] Место для символов сообщения о состоянии
- [3] Индикация коэффициента модуляции теплогенератора
- [4] Заданная температура
- [5] Место для символов эксплуатации и предупреждения
- [6] Вкладки
- [7] Индикация для экономного отопления
- [8] Знак Eco

Если сенсорный экран не используется в течение некоторого времени, устройство переключается автоматически на стартовый экран, а сенсорный экран выключается.

Фактическая температура отображается в центре [1], а заданная температура находится рядом [4]. Коэффициент модуляции теплогенератора отображается на [3]. Знак Eco [8] с индикацией для экономного отопления [7] указывает на то, как обеспечить экономию энергии при отоплении помещения.

### **Символы сообщения о состоянии**

В области символов сообщения о состоянии [2] могут стоять следующие:

• Вне дома • Нет EMS

#### **Пиктограммы**

В области символов эксплуатации [5] могут стоять следующие:

- Соединение WLAN отсутствует
	- Соединения с сервером Buderus отсутствует
	- Поддерживается заданная температура горячей воды
- Не поддерживается заданная температура горячей воды
- Эксплуатация теплогенератора в режиме центрального отопления
- Эксплуатация теплогенератора в режиме оптимального пуска центрального отопления
	- Открытый камин
- Событие

#### **Предупреждающие знаки**

В области символов предупреждения [5] могут стоять следующие:

- Запрос на техобслуживание теплогенератора
- Сигнал о неисправности теплогенератора

#### **Символы на страницах вкладок**

На страницах вкладок могут стоять следующие символы:

• Ручной режим • Временная программа • Функция "Дома/Отсутствует" • Режим приготовления горячей воды постоянно вкл./выкл. • Режим приготовления горячей воды автоматически вкл./выкл. • Hастройки WLAN

### <span id="page-6-2"></span>**6.2 Фон знака**

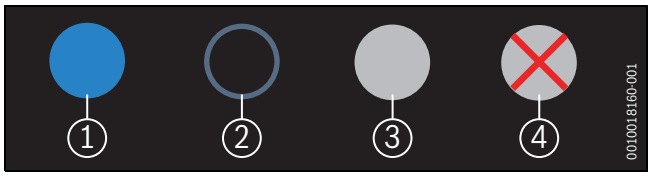

### *Рис. 13 Фон знака*

Знаки могут быть расположены на различном фоне. Светло-голубой фон указывает на то, что эта функция активирована [1]. Приглушенный голубой фон указывает на то, что эта функция не активирована [2]. Серый фон указывает на то, что эта функция недоступна [3]. При наборе недоступной функции на экране появляется красный крест на этом фоне [4].

### <span id="page-6-3"></span>**6.3 Вкладки**

Logamatic TC100 содержит несколько вкладок ( $\rightarrow$  рис. [12](#page-6-5), [6]). Количество вкладок зависит от системы. Стартовый экран находится на 1-й вкладке.

▶ Выполните движение пальцем по экрану вправо или влево для переключения между страницами реестра.

### <span id="page-6-4"></span>**6.4 Защита от детей**

С помощью приложения Easy-Control можно заблокировать и разблокировать экран. Функция деактивирована в настройках по умолчанию.

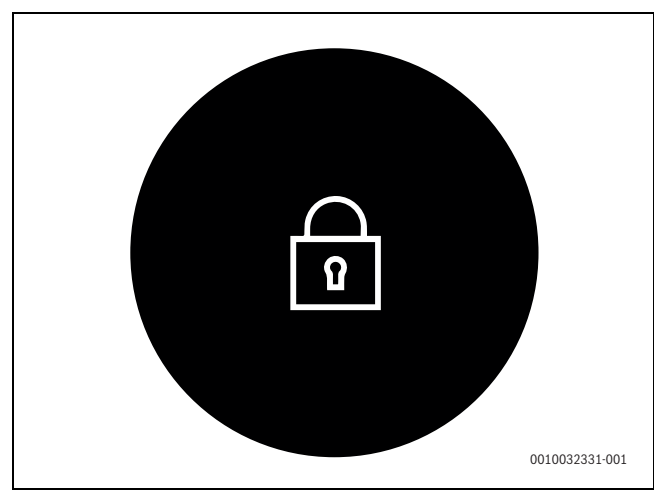

*Рис. 14 Защита от детей*

### <span id="page-7-0"></span>**6.5 Настройка температуры**

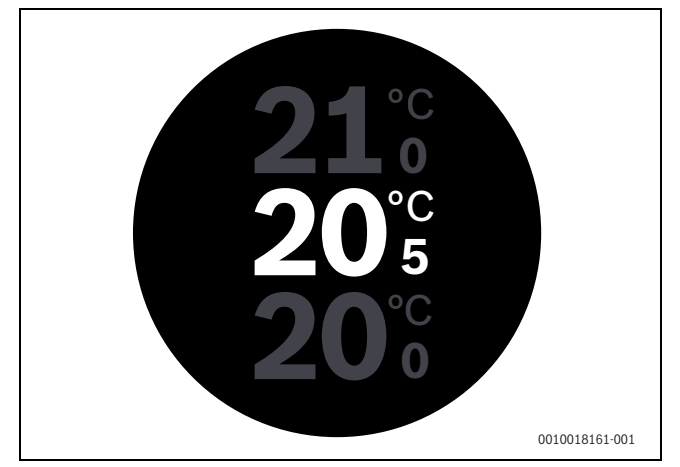

*Рис. 15 Настройка температуры*

- ▶ Нажмите на стартовый экран для переключения на экран настройки температуры.
- ▶ Для повышения или понижения заданной температуры выполните вертикальное движение пальцем по экрану.

### <span id="page-7-1"></span>**6.6 Ручной режим или программа работы по времени**

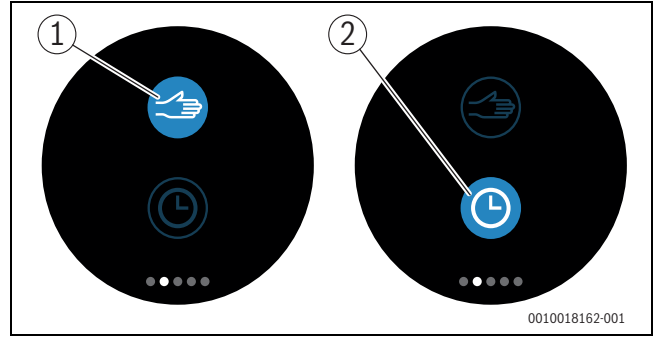

*Рис. 16 Выбор ручного режима или программы работы по времени*

С помощью приложения MyMode можно настроить программу работы по времени. С помощью Logamatic TC100 можно включить или выключить программу работы по времени.

- ▶ Выполните горизонтальное движение пальцем по экрану для перехода на необходимую вкладку.
- ▶ Нажмите кнопку «Ручной режим» [1] или «Программа работы по времени» [2] для возможности переключения между этими функциями.

### <span id="page-7-2"></span>**6.7 Отсутствие функции людей**

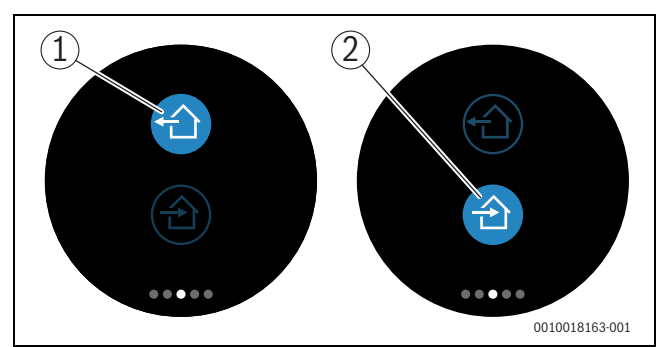

*Рис. 17 Выбор «Не дома» или «Дома»*

С помощью «функции предупреждения об отсутствии людей» можно указать, находится ли человек дома или нет. При установке «состояния отсутствия людей» заданная температура понижается на 15 °C (60 °F). Это стандартное значение можно изменить в приложении MyMode. Эта функция доступна только в режиме «Программа работы по времени».

- ▶ Выполните горизонтальное движение пальцем по экрану для перехода на необходимую вкладку.
- ▶ Нажмите кнопку «Не дома» [1] или «Дома» [2] для возможности переключения между этими функциями.

### <span id="page-7-3"></span>**6.8 Приготовление горячей воды**

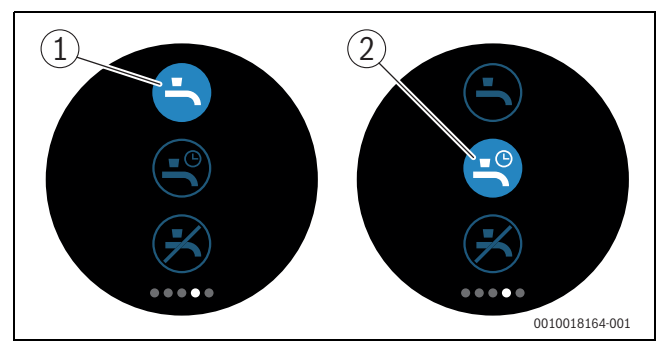

*Рис. 18 Включение и выключение приготовления горячей воды и программы работы по времени для горячей воды*

Если в приложении MyMode включена функция «Приготовление горячей воды в соответствии с программой», то с помощью Logamatic TC100 можно выполнить подстройку функции приготовления горячей воды.

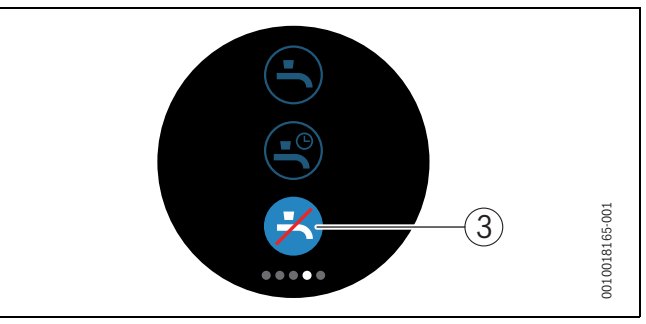

*Рис. 19 Приготовление горячей воды недоступно*

### <span id="page-8-0"></span>**6.9 Настройки**

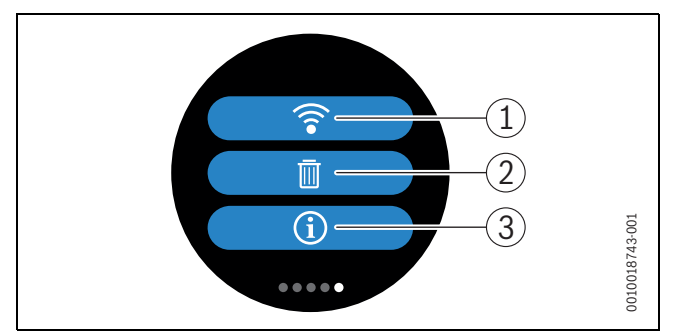

*Рис. 20 Настройки WLAN*

- [1] HACTPOüKA WLAN
- [2] Reset (заводские настройки)
- [3] Информация о текущей версии программного обеспечения

### <span id="page-8-1"></span>**6.9.1 HACTPOüKA WLAN**

 $\blacktriangleright$  Нажмите на символ WLAN [1] для изменения сети WLAN или пароля.

### <span id="page-8-2"></span>**6.9.2 Перезапуск**

### $\mathbf i$

Если Logamatic TC100 сбрасывает настройки до заводских установок, все личные настройки будут утеряны.

Во избежание утери данных при неисправностях сначала обратитесь к предложениям по решению проблемы ( $\rightarrow$  глав[а 7\)](#page-9-0) и выполните Soft-Reset.

### **Soft-Reset**

Выполните Soft-Reset с сохранением всех настроек, если Logamatic TC100 не работает надлежащим образом.

 $\blacktriangleright$  Приподнимите ненадолго Logamatic TC100 над цоколем ( $\rightarrow$ рис[. 7,](#page-4-5) стр. [5](#page-4-5)).

### **Hard-Reset (заводские настройки)**

Hard-Reset сбрасывает настройки Logamatic TC100 до заводских установок.

После подтверждения данные WLAN удаляются, и их необходимо ввести еще раз ( $\rightarrow$  глав[а 5.4](#page-5-1)).

### **1. Hard-Reset с помощью сенсорного экрана**

- ▶ Нажмите на символ "Корзина" [2], чтобы сбросить настройки до заводских. Имеется 2 опции:
	- Сбросить все до заводских настроек
		- (**Внимание!** Используемые данные будут утеряны).
		- Сбросить все до заводских настроек, кроме  $\overline{\widehat{\mathbb{m}}}$ используемых данных.

**2. Hard-Reset с помощью канцелярской скрепки**

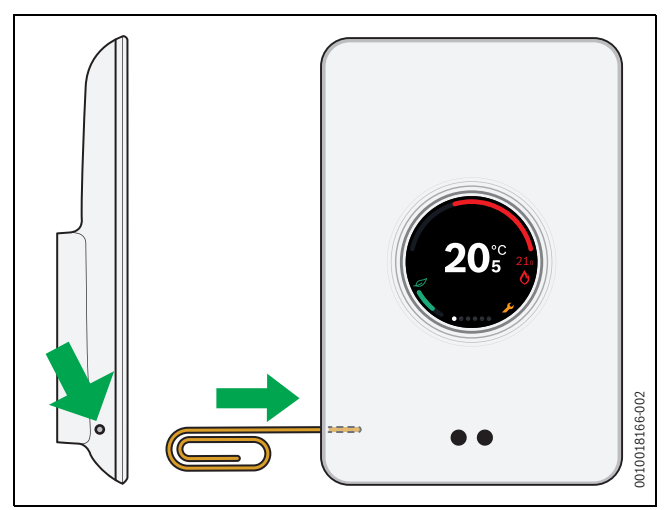

### <span id="page-8-6"></span>*Рис. 21 Hard-Reset*

 $\blacktriangleright$  Нажмите кнопку Reset ( $\rightarrow$  рис[. 21\)](#page-8-6) и удерживайте нажатой несколько секунд. **Внимание!** При этом все личные настройки будут удалены, а

соединение WLAN следует установить повторно ( $\rightarrow$  глав[а 10](#page-5-5)). Если проблема сохраняется:

▶ Проконсультируйтесь у специалиста.

### <span id="page-8-3"></span>**6.9.3 Версии прошивки**

▶ Нажмите на инфо-символ [3] для получения информации о текущей версии прошивки.

### <span id="page-8-4"></span>**6.9.4 Стартовый экран**

С помощью приложения Logamatic TC100 можно активировать приветственную заставку на экране. Проведите пальцем слева направо: на экране появится основная страница. Функция деактивирована в настройках по умолчанию.

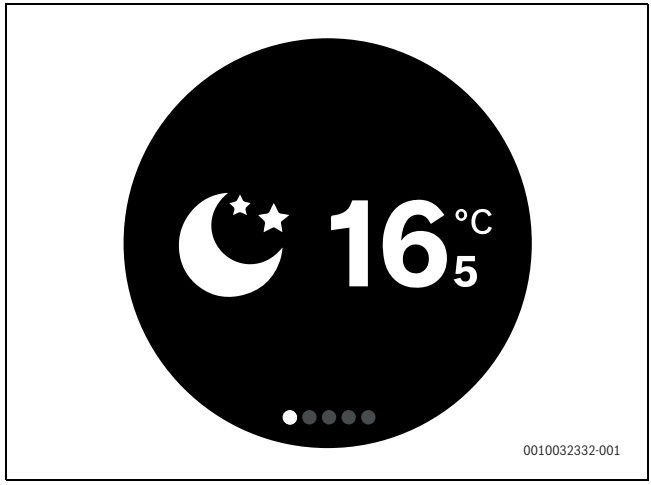

*Рис. 22 Стартовая страница*

### <span id="page-8-5"></span>**6.9.5 QR-код**

На последних страницах вкладки отображен QR-код. На них можно создать соединение с приложением Easy-Control.

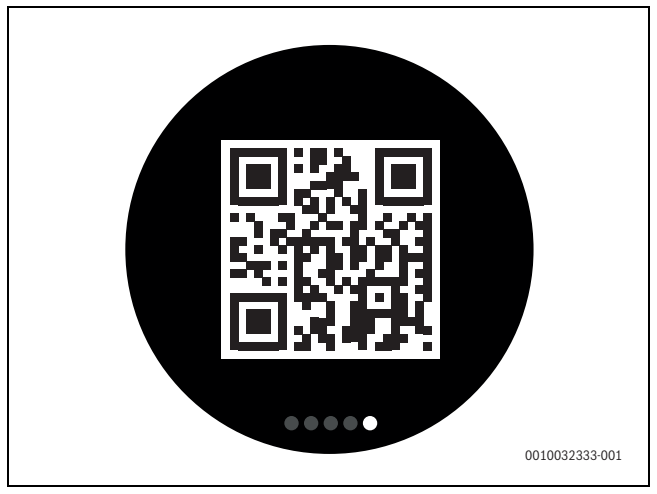

*Рис. 23 QR-код*

### <span id="page-9-0"></span>**7 Неисправности**

Индикация неисправностей теплогенератора отображается на сенсорном экране и автоматически направляется от термостата в приложение MyMode. В приложении можно установить контакт со специалистом по отопительной технике.

<span id="page-9-2"></span>На веб-сайте Logamatic TC100 находится обширный список возможных проблем с термостатом Logamatic TC100, там же описаны пути их решения. $^{1)}$ 

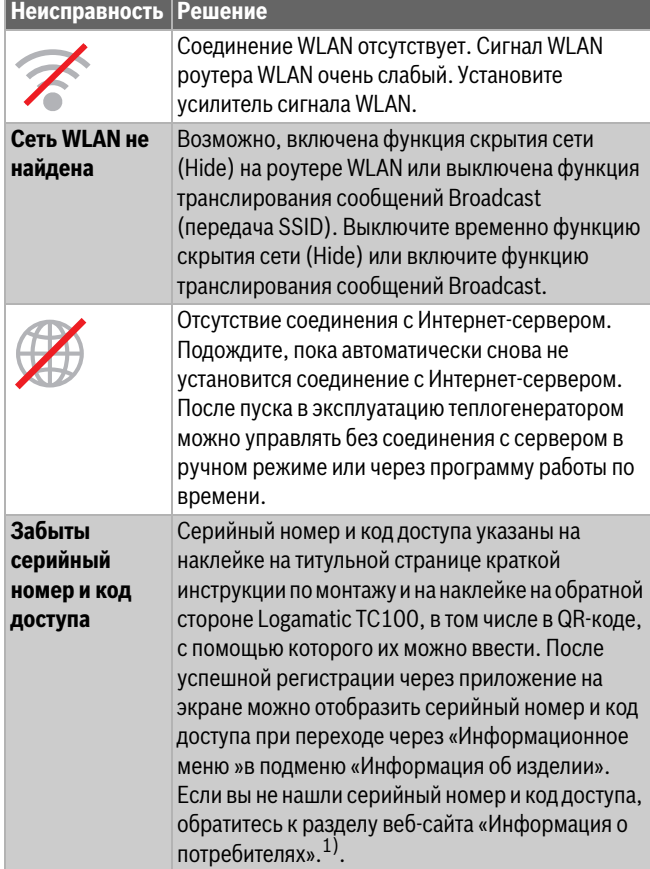

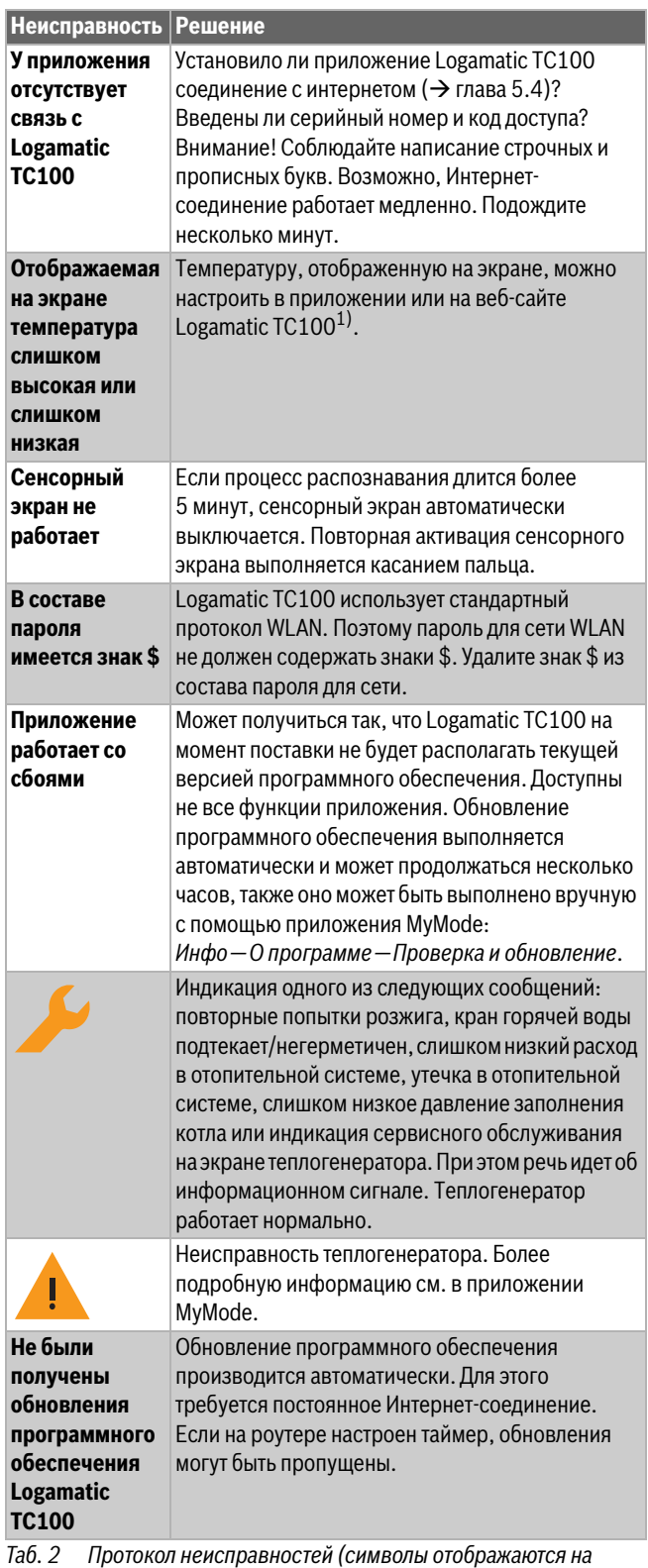

### <span id="page-9-1"></span>**8 Технические характеристики**

*сенсорном экране)*

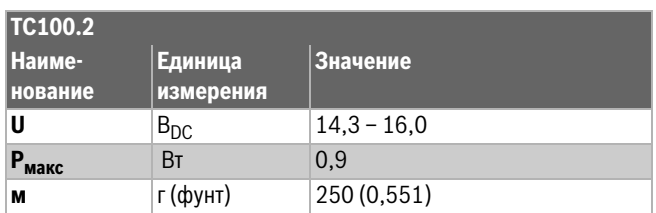

<sup>1)</sup> Веб-адрес приведен на обратной стороне этого документа.

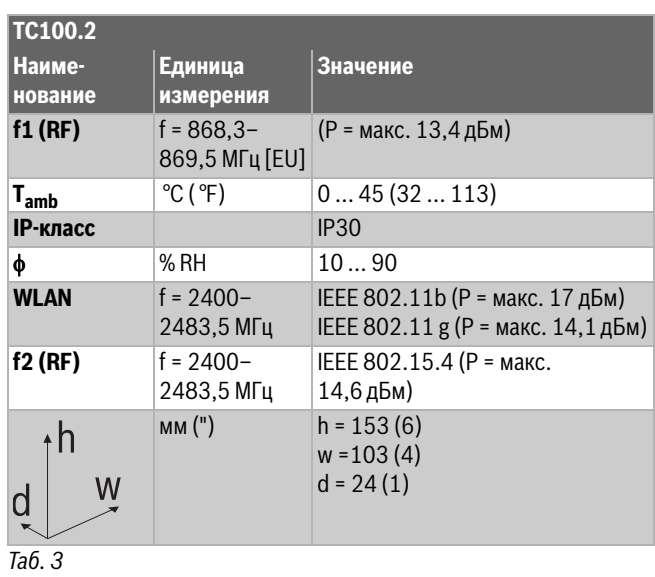

### <span id="page-10-0"></span>**9 Класс ErP**

Данные из нижеприведенной таблицы необходимы для заполнения формуляров на изделие, связанное с потреблением электроэнергии Energy Related Product (ErP), а также наклейки с данными ErP DataLabel для систем.

Поставщик: Buderus, Группа Bosch, модель: Logamatic TC100.

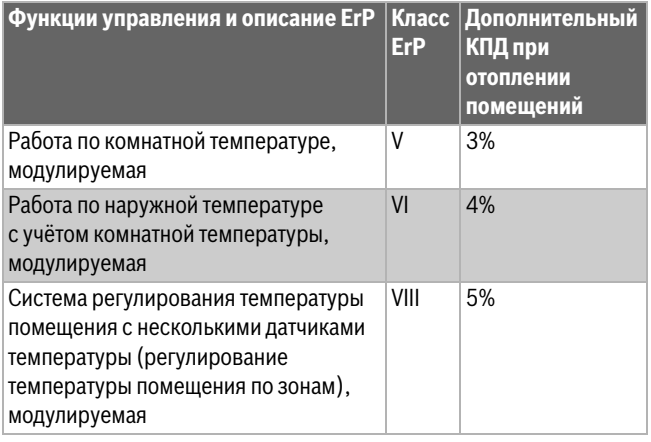

*Таб. 4*

### <span id="page-10-1"></span>**10 Список используемых компонентов Open Source**

Следующий текст представлен на английском языке из правовых соображений.

The following open source software (OSS) components are included in this product:

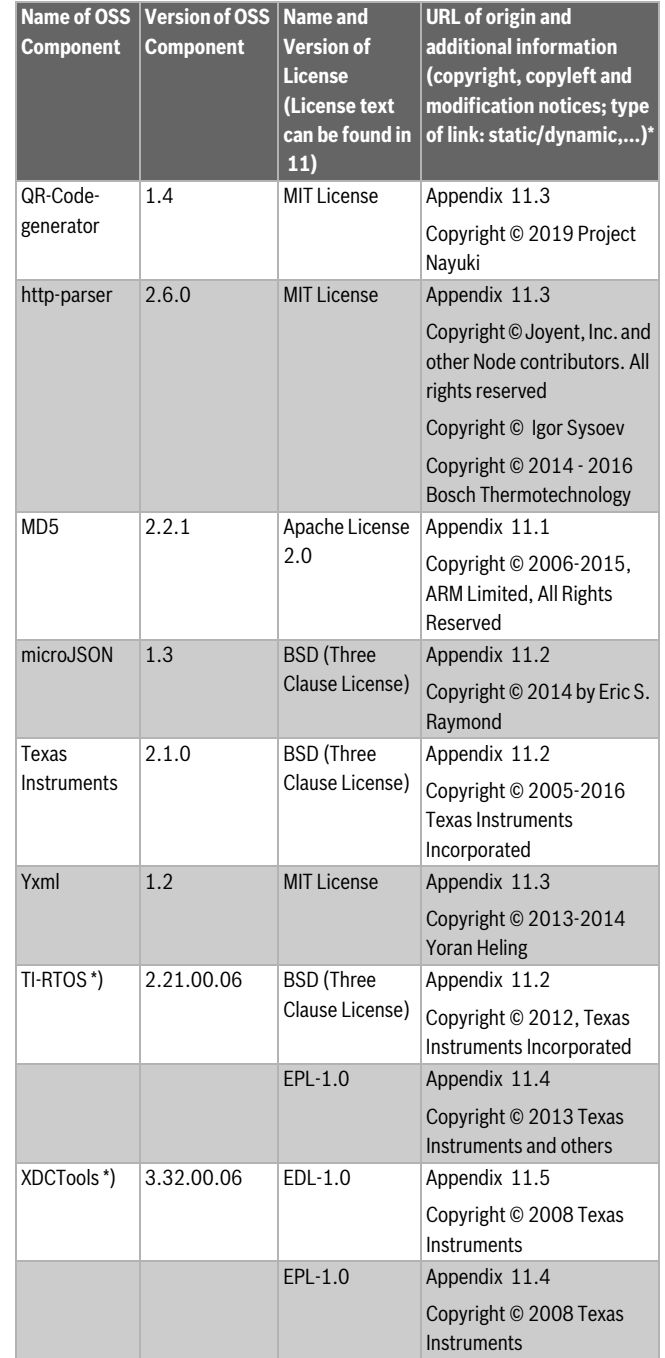

### *Таб. 5*

\*) Components used by external supplier

### <span id="page-10-2"></span>**11 Приложение**

### <span id="page-10-3"></span>**11.1 Apache License 2.0**

Apache License Version 2.0, January 2004 http://www.apache.org/licenses/ TERMS AND CONDITIONS FOR USE, REPRODUCTION, AND DISTRIBUTION

### **1. Definitions.**

"License" shall mean the terms and conditions for use, reproduction, and distribution as defined by Sections 1 through 9 of this document."Licensor" shall mean the copyright owner or entity authorized by the copyright owner that is granting the License."Legal Entity" shall mean the union of the acting entity and all other entities that control, are controlled by, or are under common control with that entity.

**Buderus** Logamatic TC100 – 6720889257 (2020/03) 11

For the purposes of this definition, "control" means (i) the power, direct or indirect, to cause the direction or management of such entity, whether by contract or otherwise, or (ii) ownership of fifty percent (50%) or more of the outstanding shares, or (iii) beneficial ownership of such entity."You" (or "Your") shall mean an individual or Legal Entity exercising permissions granted by this License."Source" form shall mean the preferred form for making modifications, including but not limited to software source code, documentation source, and configuration files."Object" form shall mean any form resulting from mechanical transformation or translation of a Source form, including but not limited to compiled object code, generated documentation, and conversions to other media types."Work" shall mean the work of authorship, whether in Source or Object form, made available under the License, as indicated by a copyright notice that is included in or attached to the work (an example is provided in the Appendix below)."Derivative Works" shall mean any work, whether in Source or Object form, that is based on (or derived from) the Work and for which the editorial revisions, annotations, elaborations, or other modifications represent, as a whole, an original work of authorship. For the purposes of this License, Derivative Works shall not include works that remain separable from, or merely link (or bind by name) to the interfaces of, the Work and Derivative Works thereof."Contribution" shall mean any work of authorship, including the original version of the Work and any modifications or additions to that Work or Derivative Works thereof, that is intentionally submitted to Licensor for inclusion in the Work by the copyright owner or by an individual or Legal Entity authorized to submit on behalf of the copyright owner. For the purposes of this definition, "submitted" means any form of electronic, verbal, or written communication sent to the Licensor or its representatives, including but not limited to communication on electronic mailing lists, source code control systems, and issue tracking systems that are managed by, or on behalf of, the Licensor for the purpose of discussing and improving the Work, but excluding communication that is conspicuously marked or otherwise designated in writing by the copyright owner as "Not a Contribution.""Contributor" shall mean Licensor and any individual or Legal Entity on behalf of whom a Contribution has been received by Licensor and subsequently incorporated within the Work.

### **2. Grant of Copyright License.**

Subject to the terms and conditions of this License, each Contributor hereby grants to You a perpetual, worldwide, non-exclusive, no-charge, royalty-free, irrevocable copyright license to reproduce, prepare Derivative Works of, publicly display, publicly perform, sublicense, and distribute the Work and such Derivative Works in Source or Object form

### **3. Grant of Patent License.**

Subject to the terms and conditions of this License, each Contributor hereby grants to You a perpetual, worldwide, non-exclusive, no-charge, royalty-free, irrevocable (except as stated in this section) patent license to make, have made, use, offer to sell, sell, import, and otherwise transfer the Work, where such license applies only to those patent claims licensable by such Contributor that are necessarily infringed by their Contribution(s) alone or by combination of their Contribution(s) with the Work to which such Contribution(s) was submitted. If You institute patent litigation against any entity (including a cross-claim or counterclaim in a lawsuit) alleging that the Work or a Contribution incorporated within the Work constitutes direct or contributory patent infringement, then any patent licenses granted to You under this License for that Work shall terminate as of the date such litigation is filed.

### **4. Redistribution.**

You may reproduce and distribute copies of the Work or Derivative Works thereof in any medium, with or without modifications, and in Source or Object form, provided that You meet the following conditions:1. You must give any other recipients of the Work or Derivative Works a copy of this License; and2. You must cause any modified files to carry prominent notices stating that You changed the files; and3. You must retain, in the Source form of any Derivative Works

that You distribute, all copyright, patent, trademark, and attribution notices from the Source form of the Work, excluding those notices that do not pertain to any part of the Derivative Works; and4. If the Work includes a "NOTICE" text file as part of its distribution, then any Derivative Works that You distribute must include a readable copy of the attribution notices contained within such NOTICE file, excluding those notices that do not pertain to any part of the Derivative Works, in at least one of the following places: within a NOTICE text file distributed as part of the Derivative Works; within the Source form or documentation, if provided along with the Derivative Works; or, within a display generated by the Derivative Works, if and wherever such third-party notices normally appear. The contents of the NOTICE file are for informational purposes only and do not modify the License. You may add Your own attribution notices within Derivative Works that You distribute, alongside or as an addendum to the NOTICE text from the Work, provided that such additional attribution notices cannot be construed as modifying the License.You may add Your own copyright statement to Your modifications and may provide additional or different license terms and conditions for use, reproduction, or distribution of Your modifications, or for any such Derivative Works as a whole, provided Your use, reproduction, and distribution of the Work otherwise complies with the conditions stated in this License.

### **5. Submission of Contributions.**

Unless You explicitly state otherwise, any Contribution intentionally submitted for inclusion in the Work by You to the Licensor shall be under the terms and conditions of this License, without any additional terms or conditions. Notwithstanding the above, nothing herein shall supersede or modify the terms of any separate license agreement you may have executed with Licensor regarding such Contributions.

### **6.Trademarks.**

This License does not grant permission to use the trade names, trademarks, service marks, or product names of the Licensor, except as required for reasonable and customary use in describing the origin of the Work and reproducing the content of the NOTICE file.

### **7. Disclaimer of Warranty.**

Unless required by applicable law or agreed to in writing, Licensor provides the Work (and each Contributor provides its Contributions) on an "AS IS" BASIS, WITHOUT WARRANTIES OR CONDITIONS OF ANY KIND, either express or implied, including, without limitation, any warranties or conditions of TITLE, NON-INFRINGEMENT, MERCHANTABILITY, or FITNESS FOR A PARTICULAR PURPOSE. You are solely responsible for determining the appropriateness of using or redistributing the Work and assume any risks associated with Your exercise of permissions under this License

### **8. Limitation of Liability.**

In no event and under no legal theory, whether in tort (including negligence), contract, or otherwise, unless required by applicable law (such as deliberate and grossly negligent acts) or agreed to in writing, shall any Contributor be liable to You for damages, including any direct, indirect, special, incidental, or consequential damages of any character arising as a result of this License or out of the use or inability to use the Work (including but not limited to damages for loss of goodwill, work stoppage, computer failure or malfunction, or any and all other commercial damages or losses), even if such Contributor has been advised of the possibility of such damages.

### **9. Accepting Warranty or Additional Liability.**

While redistributing the Work or Derivative Works thereof, You may choose to offer, and charge a fee for, acceptance of support, warranty, indemnity, or other liability obligations and/or rights consistent with this License. However, in accepting such obligations, You may act only on Your own behalf and on Your sole responsibility, not on behalf of any other Contributor, and only if You agree to indemnify, defend, and hold each Contributor harmless for any liability incurred by, or claims

asserted against, such Contributor by reason of your accepting any such warranty or additional liability.

### <span id="page-12-0"></span>**11.2 BSD (Three Clause License)**

Redistribution and use in source and binary forms, with or without modification, are permitted provided that the following conditions are met:

- Redistributions of source code must retain the above copyright notice, this list of conditions and the following disclaimer.
- Redistributions in binary form must reproduce the above copyright notice, this list of conditions and the following disclaimer in the documentation and/or other materials provided with the distribution.
- Neither the name of the copyright holder nor the names of its contributors may be used to endorse or promote products derived from this software without specific prior written permission.

THIS SOFTWARE IS PROVIDED BY THE COPYRIGHT HOLDERS AND CONTRIBUTORS "AS IS" AND ANY EXPRESS OR IMPLIED WARRANTIES, INCLUDING, BUT NOT LIMITED TO, THE IMPLIED WARRANTIES OF MERCHANTABILITY AND FITNESS FOR A PARTICULAR PURPOSE ARE DISCLAIMED. IN NO EVENT SHALL THE COPYRIGHT HOLDER OR CONTRIBUTORS BE LIABLE FOR ANY DIRECT, INDIRECT, INCIDENTAL, SPECIAL, EXEMPLARY, OR CONSEQUENTIAL DAMAGES (INCLUDING, BUT NOT LIMITED TO, PROCUREMENT OF SUBSTITUTE GOODS OR SERVICES; LOSS OF USE, DATA, OR PROFITS; OR BUSINESS INTERRUPTION) HOWEVER CAUSED AND ON ANY THEORY OF LIABILITY, WHETHER IN CONTRACT, STRICT LIABILITY, OR TORT (INCLUDING NEGLIGENCE OR OTHERWISE) ARISING IN ANY WAY OUT OF THE USE OF THIS SOFTWARE, EVEN IF ADVISED OF THE POSSIBILITY OF SUCH DAMAGE.

### <span id="page-12-1"></span>**11.3 MIT License**

Permission is hereby granted, free of charge, to any person obtaining a copy of this software and associated documentation files (the "Software"), to deal in the Software without restriction, including without limitation the rights to use, copy, modify, merge, publish, distribute, sublicense, and/or sell copies of the Software, and to permit persons to whom the Software is furnished to do so, subject to the following conditions:

The above copyright notice and this permission notice shall be included in all copies or substantial portions of the Software.

THE SOFTWARE IS PROVIDED "AS IS", WITHOUT WARRANTY OF ANY KIND, EXPRESS OR IMPLIED, INCLUDING BUT NOT LIMITED TO THE WARRANTIES OF MERCHANTABILITY, FITNESS FOR A PARTICULAR PURPOSE AND NONINFRINGEMENT. IN NO EVENT SHALL THE AUTHORS OR COPYRIGHT HOLDERS BE LIABLE FOR ANY CLAIM, DAMAGES OR OTHER LIABILITY, WHETHER IN AN ACTION OF CONTRACT, TORT OR OTHERWISE, ARISING FROM, OUT OF OR IN CONNECTION WITH THE SOFTWARE OR THE USE OR OTHER DEALINGS IN THE SOFTWARE.

### <span id="page-12-2"></span>**11.4 EPL-1.0 License**

THE ACCOMPANYING PROGRAM IS PROVIDED UNDER THE TERMS OF THIS ECLIPSE PUBLIC LICENSE ("AGREEMENT"). ANY USE, REPRODUCTION OR DISTRIBUTION OF THE PROGRAM CONSTITUTES RECIPIENT'S ACCEPTANCE OF THIS AGREEMENT.

### **1. Definitions.**

"Contribution" means:

a) in the case of the initial Contributor, the initial code and documentation distributed under this Agreement, and

b) in the case of each subsequent Contributor:

i) changes to the Program, and

ii) additions to the Program;

where such changes and/or additions to the Program originate from and are distributed by that particular Contributor. A Contribution 'originates' from a Contributor if it was added to the Program by such Contributor itself or anyone acting on such Contributor's behalf.Contributions do not include additions to the Program which: (i) are separate modules of software distributed in conjunction with the Program under their own license agreement, and (ii) are not derivative works ofthe Program.

"Contributor" means any person or entity that distributes the Program.

"Licensed Patents" mean patent claims licensable by a Contributor which are necessarily infringed by the use or sale of its Contribution alone or when combined with the Program.

"Program" means the Contributions distributed in accordance with this Agreement.

"Recipient" means anyone who receives the Program under this Agreement, including all Contributors.

### **2. Grant of rights.**

a) Subject to the terms of this Agreement, each Contributor hereby grants Recipient a non-exclusive, worldwide, royalty-free copyright license to reproduce, prepare derivative works of, publicly display, publicly perform, distribute and sublicense the Contribution of such Contributor, if any, and such derivative works, in source code and object code form.

b) Subject to the terms of this Agreement, each Contributor hereby grants Recipient a non-exclusive, worldwide, royalty-free patent license under Licensed Patents to make, use, sell, offer to sell, import and otherwise transfer the Contribution of such Contributor, if any, in source code and object code form. This patent license shall apply to the combination of the Contribution and the Program if, at the time the Contribution is added by the Contributor, such addition of the Contribution causes such combination to be covered by the Licensed Patents. The patent license shall not apply to any other combinations which include the Contribution. No hardware per se is licensed hereunder.

c) Recipient understands that although each Contributor grants the licenses to its Contributions set forth herein, no assurances are provided by any Contributor that the Program does not infringe the patent or other intellectual property rights of any other entity. Each Contributor disclaims any liability to Recipient for claims brought by any other entity based on infringement of intellectual property rights or otherwise. As a condition to exercising the rights and licenses granted hereunder, each Recipient hereby assumes sole responsibility to secure any other intellectual property rights needed, if any. For example, if a third party patent license is required to allow Recipient to distribute the Program, it is Recipient's responsibility to acquire that license before distributing the Program.

d) Each Contributor represents that to its knowledge it has sufficient copyright rights in its Contribution, if any, to grant the copyright license set forth in this Agreement.

### **3. Requirements.**

A Contributor may choose to distribute the Program in object code form under its own license agreement, provided that:

a) it complies with the terms and conditions of this Agreement; and

### b) its license agreement:

i) effectively disclaims on behalf of all Contributors all warranties and conditions, express and implied, including warranties or conditions of title and non-infringement, and implied warranties or conditions of merchantability and fitness for a particular purpose;

ii) effectively excludes on behalf of all Contributors all liability for damages, including direct, indirect, special, incidental and consequential damages, such as lost profits;

iii) states that any provisions which differ from this Agreement are offered by that Contributor alone and not by any other party; and

iv) states that source code for the Program is available from such Contributor, and informs licensees how to obtain it in a reasonable manner on or through a medium customarily used for software exchange.

When the Program is made available in source code form:

a) it must be made available under this Agreement; and

b) a copy of this Agreement must be included with each copy of the Program.

Contributors may not remove or alter any copyright notices contained within the Program.

Each Contributor must identify itself as the originator of itsContribution, if any, in a manner that reasonably allows subsequent Recipients to identify the originator of the Contribution.

### **4. Commercial distribution.**

Commercial distributors of software may accept certain responsibilities with respect to end users, business partners and the like. While this license is intended to facilitate the commercial use of the Program, the Contributor who includes the Program in a commercial product offering should do so in a manner which does not create potential liability for other Contributors. Therefore, if a Contributor includes the Program in a commercial product offering, such Contributor ("Commercial Contributor") hereby agrees to defend and indemnify every other Contributor ("Indemnified Contributor") against any losses, damages and costs (collectively "Losses") arising from claims, lawsuits and other legal actions brought by a third party against the Indemnified Contributor to the extent caused by the acts or omissions of such Commercial Contributor in connection with its distribution of the Program in a commercial product offering. The obligations in this section do not apply to any claims or Losses relating to any actual or alleged intellectual property infringement. In order to qualify, an Indemnified Contributor must: a) promptly notify the Commercial Contributor in writing of such claim, and b) allow the Commercial Contributor to control, and cooperate with the Commercial Contributor in, the defense and any related settlement negotiations. The Indemnified Contributor may participate in any such claim at its own expense.

For example, a Contributor might include the Program in a commercial product offering, Product X. That Contributor is then a Commercial Contributor. If that Commercial Contributor then makes performance claims, or offers warranties related to Product X, those performance claims and warranties are such Commercial Contributor's responsibility alone. Under this section, the Commercial Contributor would have to defend claims against the other Contributors related to those performance claims and warranties, and if a court requires any other Contributor to pay any damages as a result, the Commercial Contributor must pay those damages

### **5. No warranty.**

EXCEPT AS EXPRESSLY SET FORTH IN THIS AGREEMENT, THE PROGRAM IS PROVIDED ON AN "AS IS" BASIS, WITHOUT WARRANTIES OR CONDITIONS OF ANY KIND, EITHER EXPRESS OR IMPLIED INCLUDING, WITHOUT LIMITATION, ANY WARRANTIES OR CONDITIONS OF TITLE, NON-INFRINGEMENT, MERCHANTABILITY OR FITNESS FOR A PARTICULAR PURPOSE. Each Recipient is solely responsible for determining the appropriateness of using and distributing the Program and assumes all risks associated with its exercise of rights under this Agreement , including but not limited to the risks and costs of program errors, compliance with applicable laws, damage to or loss of data, programs or equipment, and unavailability or interruption of operations.

#### **6. Disclaimer of liability.**

EXCEPT AS EXPRESSLY SET FORTH IN THIS AGREEMENT, NEITHER RECIPIENT NOR ANY CONTRIBUTORS SHALL HAVE ANY LIABILITY FOR ANY DIRECT, INDIRECT, INCIDENTAL, SPECIAL, EXEMPLARY, OR CONSEQUENTIAL DAMAGES (INCLUDING WITHOUT LIMITATION LOST PROFITS), HOWEVER CAUSED AND ON ANY THEORY OF LIABILITY,

WHETHER IN CONTRACT, STRICT LIABILITY, OR TORT (INCLUDING NEGLIGENCE OR OTHERWISE) ARISING IN ANY WAY OUT OF THE USE OR DISTRIBUTION OF THE PROGRAM OR THE EXERCISE OF ANY RIGHTS GRANTED HEREUNDER, EVEN IF ADVISED OF THE POSSIBILITY OF SUCH DAMAGES.

### **7. General.**

If any provision of this Agreement is invalid or unenforceable under applicable law, it shall not affect the validity or enforceability of the remainder of the terms of this Agreement, and without further action by the parties hereto, such provision shall be reformed to the minimum extent necessary to make such provision valid and enforceable.

If Recipient institutes patent litigation against any entity (including a cross-claim or counterclaim in a lawsuit) alleging that the Program itself (excluding combinations of the Program with other software or hardware) infringes such Recipient's patent(s), then such Recipient's rights granted under Section 2(b) shall terminate as of the date such litigation is filed.

All Recipient's rights under this Agreement shall terminate if it fails to comply with any of the material terms or conditions of this Agreement and does not cure such failure in a reasonable period of time after becoming aware of such noncompliance. If all Recipient's rights under this Agreement terminate, Recipient agrees to cease use and distribution of the Program as soon as reasonably practicable. However, Recipient's obligations under this Agreement and any licenses granted by Recipient relating to the Program shall continue and survive.

Everyone is permitted to copy and distribute copies of this Agreement, but in order to avoid inconsistency the Agreement is copyrighted and may only be modified in the following manner. The Agreement Steward reserves the right to publish new versions (including revisions) of this Agreement from time to time. No one other than the Agreement Steward has the right to modify this Agreement. The Eclipse Foundation is the initial Agreement Steward. The Eclipse Foundation may assign the responsibility to serve as the Agreement Steward to a suitable separate entity. Each new version of the Agreement will be given a distinguishing version number. The Program (including Contributions) may always be distributed subject to the version of the Agreement under which it was received. In addition, after a new version of the Agreement is published, Contributor may elect to distribute the Program (including its Contributions) under the new version. Except as expressly stated in Sections 2(a) and 2(b) above, Recipient receives no rights or licenses to the intellectual property of any Contributor under this Agreement, whether expressly, by implication, estoppel or otherwise. All rights in the Program not expressly granted under this Agreement are reserved.

This Agreement is governed by the laws of the State of New York and the intellectual property laws of the United States of America. No party to this Agreement will bring a legal action under this Agreement more than one year after the cause of action arose. Each party waives its rights to a jury trial in any resulting litigation.

### <span id="page-13-0"></span>**11.5 Eclipse Distribution License - v 1.0**

Copyright (c) 2007, Eclipse Foundation, Inc. and ist licensors.

### All rights reserved.

Redistribution and use in source and binary forms, with or without modification, are permitted provided that the following conditions are met:

- Redistributions of source code must retain the above copyright notice, this list of conditions and the following disclaimer.
- Redistributions in binary form must reproduce the above copyright notice, this list of conditions and the following disclaimer in the documentation and/or other materials provided with the distribution.
- Neither the name of the Eclipse Foundation, Inc. nor the names of its contributors may be used to endorse or promote products derived from this software without specific prior written permission.

THIS SOFTWARE IS PROVIDED BY THE COPYRIGHT HOLDERS AND CONTRIBUTORS "AS IS" AND ANY EXPRESS OR IMPLIED WARRANTIES, INCLUDING, BUT NOT LIMITED TO, THE IMPLIED WARRANTIES OF MERCHANTABILITY AND FITNESS FOR A PARTICULAR PURPOSE ARE DISCLAIMED. IN NO EVENT SHALL THE COPYRIGHT OWNER OR CONTRIBUTORS BE LIABLE FOR ANY DIRECT, INDIRECT, INCIDENTAL, SPECIAL, EXEMPLARY, OR CONSEQUENTIAL DAMAGES (INCLUDING, BUT NOT LIMITED TO, PROCUREMENT OF SUBSTITUTE GOODS OR SERVICES; LOSS OF USE, DATA, OR PROFITS; OR BUSINESS INTERRUPTION) HOWEVER CAUSED AND ON ANY THEORY OF LIABILITY, WHETHER IN CONTRACT, STRICT LIABILITY, OR TORT (INCLUDING NEGLIGENCE OR OTHERWISE) ARISING IN ANY WAY OUT OF THE USE OF THIS SOFTWARE, EVEN IF ADVISED OF THE POSSIBILITY OF SUCH DAMAGE.

### <span id="page-14-0"></span>**12 Специальные термины**

#### **Приложение**

Мобильное приложение или краткое приложение представляет собой приложение программного обеспечения, которое разработано для применения на смартфонах, планшетах или других переносных электронных устройствах. С помощью приложений можно легко добавить функции для мобильных устройств, в результате мобильное устройство может превратиться в многофункциональное устройство для коммуникации.

### **Сервер Buderus**

Центральный сервер, с которым Logamatic TC100 имеет контакт.

### **CH**

Центральное отопление.

### **DHW**

Горячая вода.

### **EMS**

Energie-Management-System — язык протокола (Buderus).

### **iRT**

Протокол обмена данными, который применяется в отопительной системе при обмене данными между теплогенератором и регулятором (Intelligent Room Thermostat – интеллектуальный комнатный термостат).

### **OpenTherm**

Протокол обмена данными, который применяется в отопительной системе при обмене данными между теплогенератором и регулятором.

### **Смарт-устройство**

Электронное устройство, которое может соединяться через различные типы беспроводных сетей с другими электронными устройствами, например: смартфоны, планшеты, комнатные термостаты и т. д.

### **Термостатический вентиль**

В регуляторе имеется термочувствительный элемент. При низкой температуре он открывается и горячая котловая вода поступает в радиатор отопления. При возрастании температуры элемент закрывается и уменьшает количество воды, которая поступает в радиатор отопления.

### **Сеть WLAN**

Технология для беспроводной связи.

### **Усилитель WLAN**

Электронное устройство, которое повторно передает существующий сигнал сети WLAN.

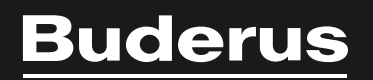

www.buderus-logamaticTC100.com

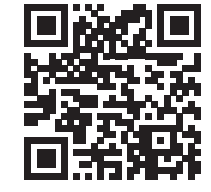